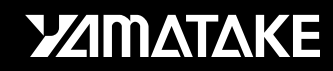

**No. CP-UM-1589E**

# **DIGITRONIK CPL Communications User's Manual SDC30/31**

**Yamatake Corporation** 

### **RESTRICTIONS ON USE**

When using this product in applications that require particular safety or when using this product in important facilities, pay attention to the safety of the overall system and equipment. For example, install fail-safe mechanisms, carry out redundancy checks and periodic inspections, and adopt other appropriate safety measures as required.

### **REQUEST**

Ensure that this User's Manual is handed over to the user before the product is used.

Copying or duplicating this User's Manual in part or in whole is forbidden. The information and specifications in this User's Manual are subject to change without notice.

Considerable effort has been made to ensure that this User's Manual is free from inaccuracies and omissions.

If you should find any inaccuracies or omissions, please contact Yamatake Corporation.

In no event is Yamatake Corporation liable to anyone for any indirect, special or consequential damages as a result of using this product.

©1994 Yamatake Corporation ALL RIGHTS RESERVED

The DIGITRONIK® is a registered trademark of Yamatake Corporation. Windows®, Windows NT® and Microsoft® are registered trademark of Microsoft Co.,Ltd.

Other company names and product names listed in this manual are registered trademark or trademark of respective companies.

## Introduction

Thanks for the choice of the DIGITRONIK digital indicating Controller SDC30/31.

The CPL (Control Products Link) communication means a base band system simplified communication whose connection object is a personal computer or equivalent.

This instruction manual not only outlines the CPL communication functions of the SDC30/31, but also describes its wiring methods, communication procedure, communication data table, troubleshooting, and communication specifications.

The items required for the SDC30/31 CPL communication functions to be properly used are given in this manual.

Persons in charge of design or maintenance of operation panels or equipment using the SDC30/31 CPL communication functions should read this manual without fail.

## **PRECAUTIONS**

If it is necessary to change the parameters of the SDC30/31 frequently during communication, write data at addresses of not EEPROM but RAM. The quaranteed data write count at the EEPROM addresses is limited to 100,000 times. Note that the data in RAM is cleared, and the data in EEPROM is copied on RAM if the power supply to the SDC30/31 is interrupted.

## Positioning of this instruction manual

This instruction manual is essential to data exchange with a personal computer or the like, or a control system configuration, using the communication functions of the DIGITRONIK instruments. This instruction manual provides descriptions on the wiring methods, communication procedure, troubleshooting concerning communication, and communication specifications of the DIGITRONIK instruments.

The instruction manuals for the DIGITRONIK instruments are classified into the following parts:

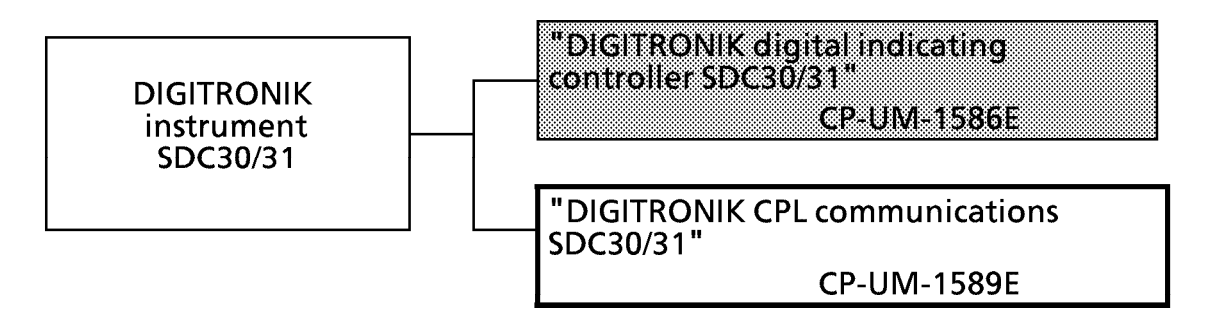

"Instruction manual for DIGITRONIK Digital Indicating Controller SDC30/31"

### CP-UM-1586E.

Persons in charge of hardware design, maintenance, and operation of control panels or equipment using the DIGITRONIK instruments should read these manuals without fail.

These manuals outlines the DIGITRONIK instrument products and describes their panel mounting, and wiring methods, setting and operating methods, maintenance and inspection, troubleshooting, and hardware specifications.

## Configuration of this instruction manual

This instruction manual consists of eight chapters, in which the respective items are described as shown below.

### 1. Communication functions

Communication functions and model numbers of the DIGITRONIK instruments

2. Wiring

RS-485 wiring methods to make communication between the DIGITRONIK instruments and other equipment

### 3. Setting Setting for communication of DIGITRONIK instruments

### 4. Communication procedure

Communication procedure, message configuration, data read/write and signal timing

### 5. Communication data table

Table of various data addresses used for communication of DIGITRONIK instruments

### 6. Communication program for master station

Communication program example of DIGITRONIK instruments using N88BASIC in PC-9800 series personal computer.

### 7. Troubleshooting

Check points required if the DIGITRONIK instrument communication should not operate normally.

### 8. Specifications

Communication specifications for the DIGITRONIK instruments

### **APPENDIX**

Code table and network configuration using the RS-232C/RS-485 converter CMA50

## **Contents**

## Introduction Positioning of this instruction manual Configuration of this instruction manual

- 1. Communication functions
- 2. Wiring

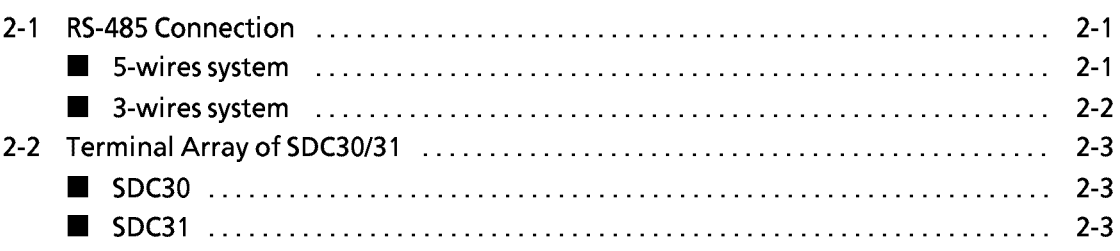

## 3. Setting

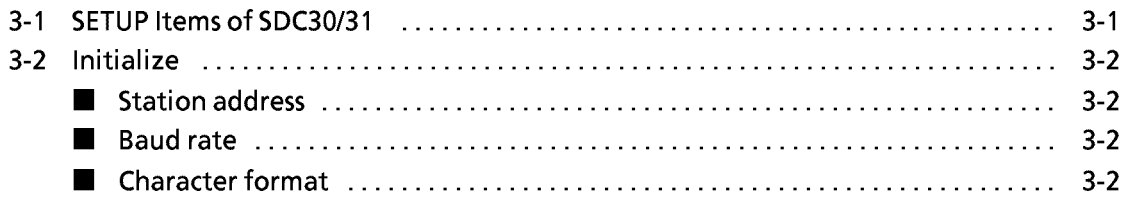

## 4. Communication procedure

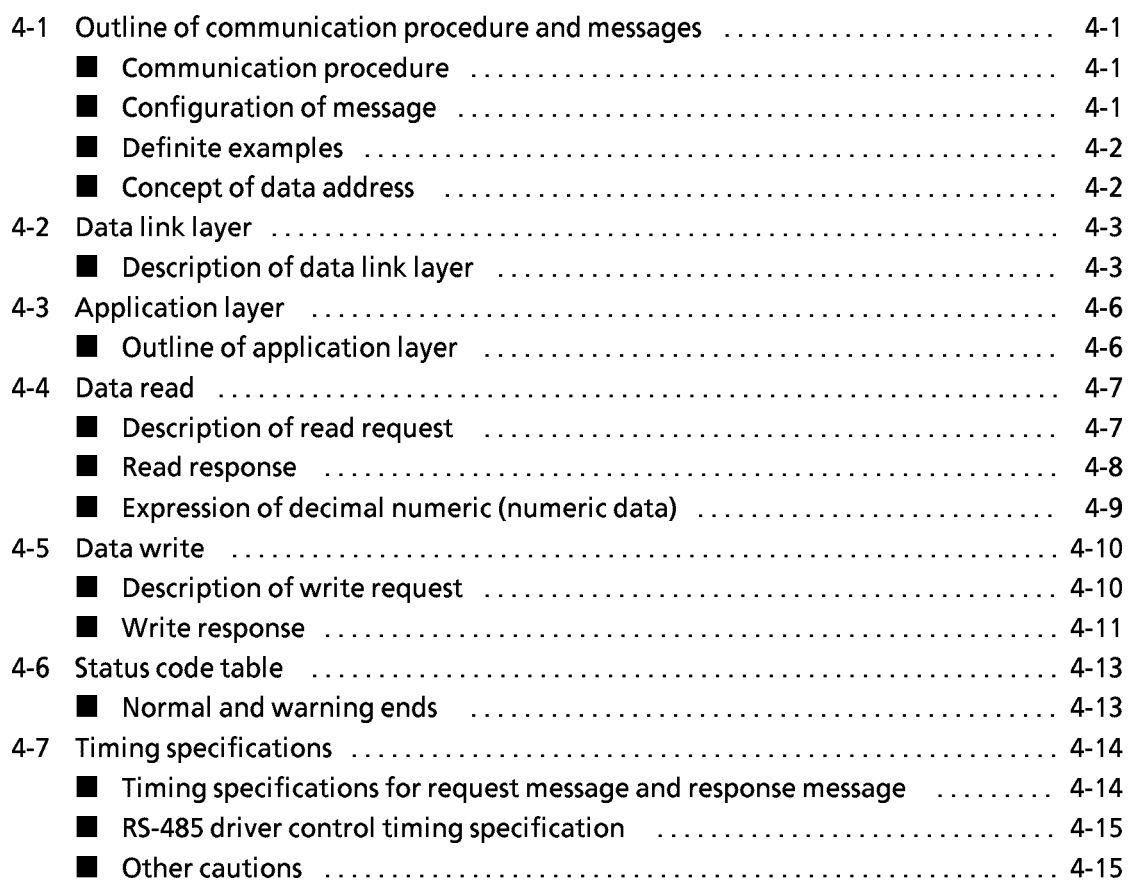

## 5. Communication data table

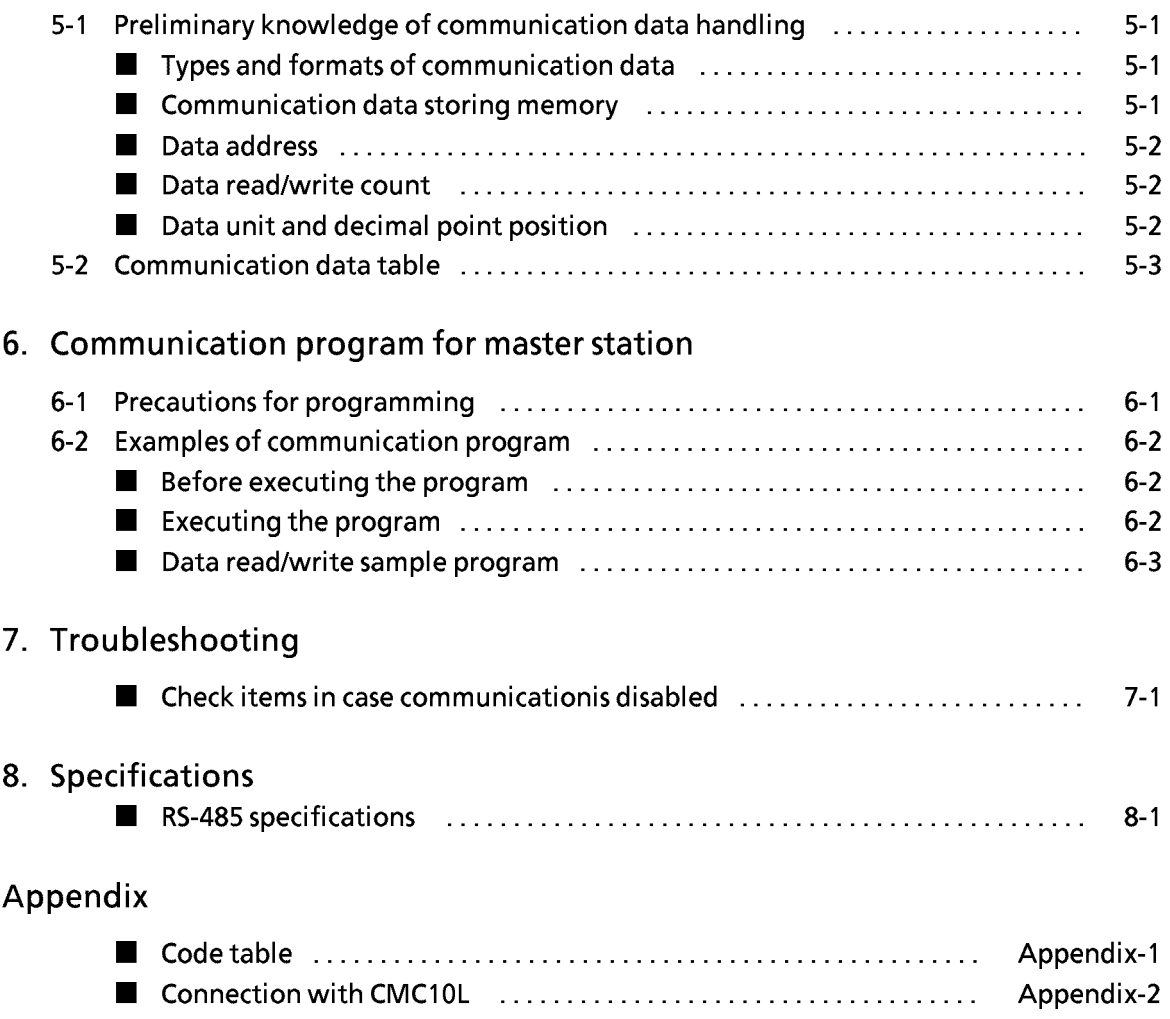

mm

# **1. Communication functions**

- In the RS-485 system, up to 31 instruments (see \*1) can be connected with one master station. The "station addresses" are then used to identify mate stations for communication.
- When the following procedure is completed during communication, various data for the instrument can be read or written:

(1)The master station (host computer) transmits a request message to a slave station (instrument). (2)The master station receives a response message from the slave station.

- Instructions from master station to slave station are classified into two types; "read" and "write".
- The type of ready/write data can be optionally selected by "data address".
- CPL(Control Peripheral Link) communications network is the Yamatake Corporation's host-communications system.

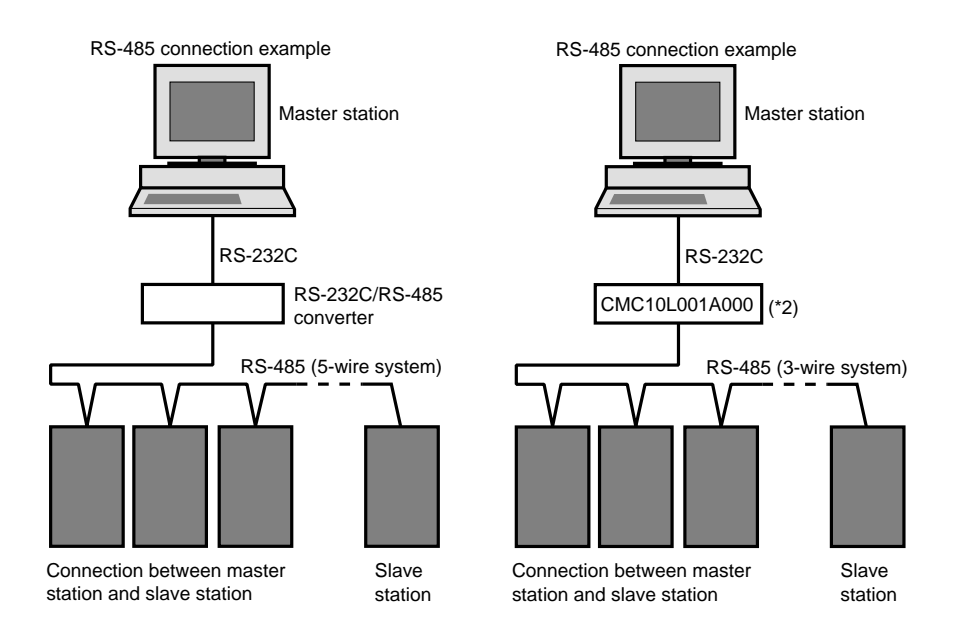

- The high-performance communication controller CMC410A102 is available for conversion between the RS-232C and RS-485 interfaces.
	- (\*1) When the master station is an MA500 DIM or CMC410, it can be connected to up to 16 slave stations.
	- (\*2) The CMC10L001A000 communication controller is an RS-232C/RS-485 (3-wires type) converter available from Yamatake Corporation.

# **2. WIRING**

## **2 - 1 RS-485 Connection**

### ■ 5-wire system

When the DIGITRONIK instruments with the communication functions in compliance with the RS-485 are used in the 5-wires system, they are connected, for example, as follows:

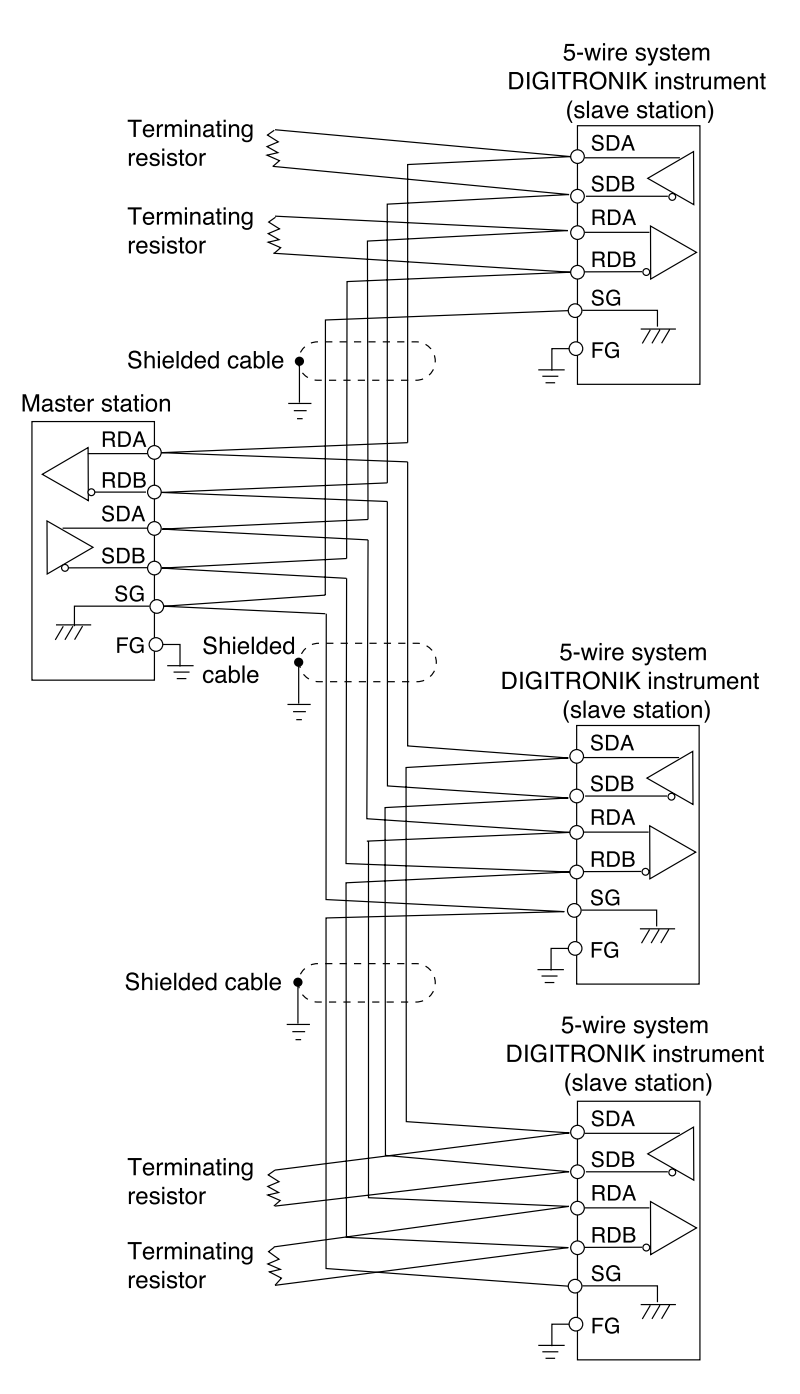

Connect two terminating resistors of  $150\Omega \pm 5\%$ ,  $1/2W$  min. to the instrument at each end of the transmission line. Also connect the shield wires to FG at one place.

In the 5-wires system, the Yamatake Corporation CMC10L can be used as a converter in the master station. It can also be used as a converter in the slave station when the number of the slave stations is only one, but cannot be used as a converter in a slave station when two or more slave stations are used.

### ■ 3-wire system

The DIGITRONIK instruments with the communication functions in compliance with the RS-485 can also be used in the 3-wires system. An example of connection methods in such a case is shown below.

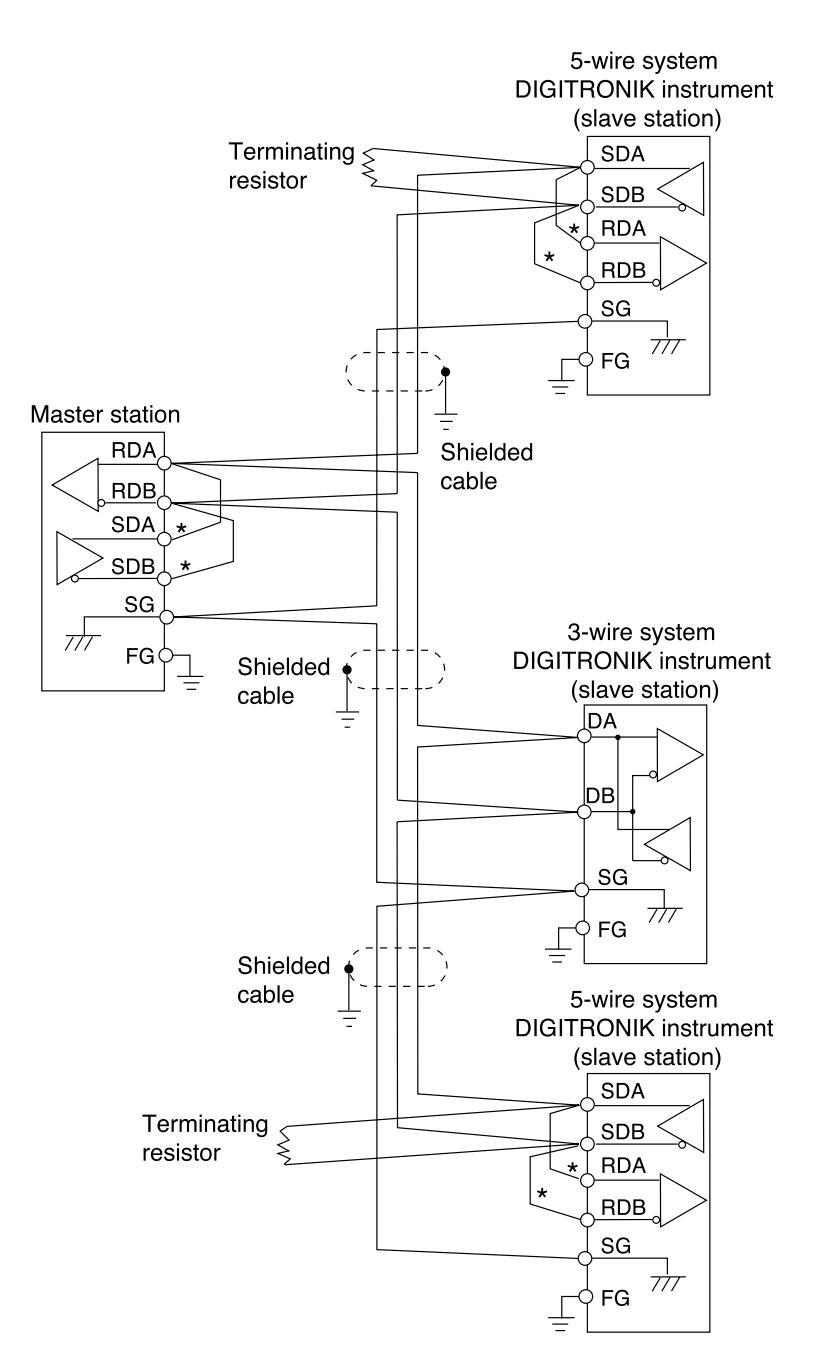

Connect one terminating resistor of  $150\Omega \pm 5\%$ ,  $1/2W$  min. to the instrument at each end of the transmission line.

Also connect the shield wires to FG at one place.

In the 3-wires system, the Yamatake Corporation CMC10L cannot be used as a converter in the master station or slave station.

In an instrument equipped with only three RS-485 terminals, the asterisked (\*) wiring is done internally.

### **Terminal Array of SDC30/31**  $2 - 2$

## $\blacksquare$  SDC30

The communication terminal array of the SDC30 having the communication functions is as shown below.

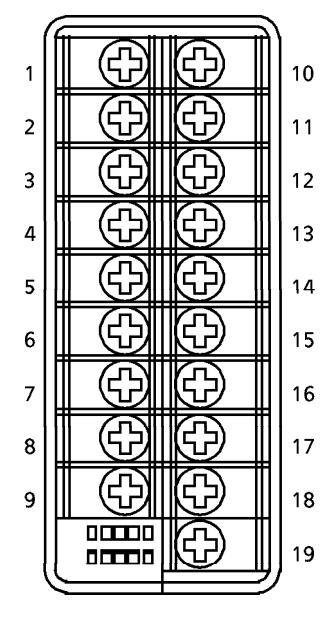

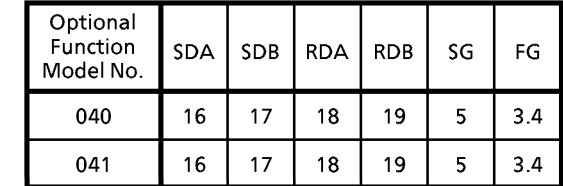

Note) Terminal Nos.3 and 4 are shorted inside the SDC30.

### $\blacksquare$  SDC31

The communication terminal array of the SDC31 having the communication functions is as shown below.

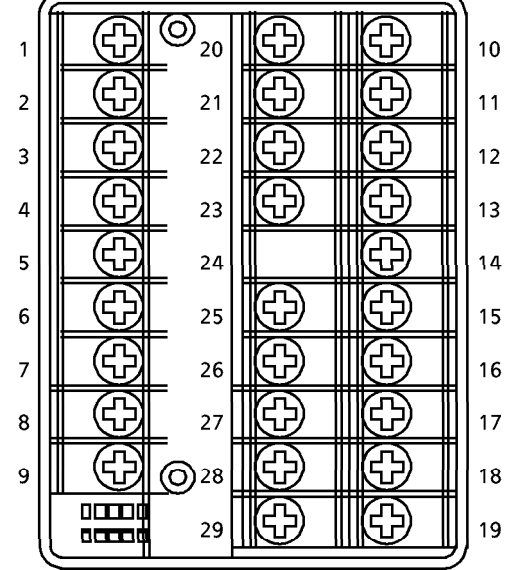

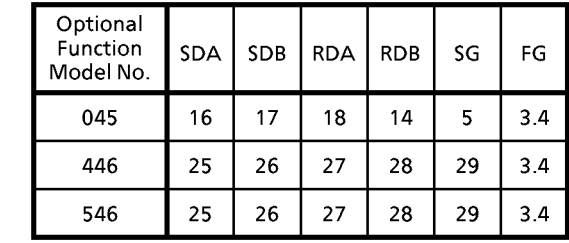

Note) Terminal Nos.3 and 4 are shorted inside the SDC31.

# 3. Setting

# 3 - 1 SETUP Items of SDC30/31

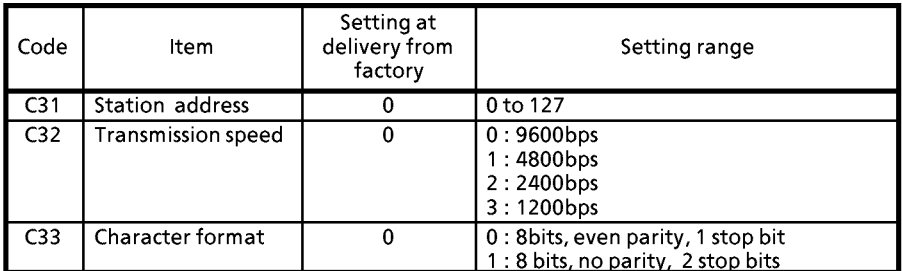

### Initialize  $3 - 2$

Before starting communication, initialize the communication conditions for the DIGITRONIK instrument and master station.

## Station address

Set a decimal number within 0 to 127 to the SETUP item C31 of the DIGITRONIK instrument. In the RS-485 system, set a different address value from the addresses of the other slave stations connected in multidrop on the same transmission line.

Address 0 is set as an station address at delivery from the factory. Since the communication function is not activated at address 0, be sure to set a value other than 0 to execute communication.

## Baud rate

Set one of 0 to 3 to the SETUP item C32 of the DIGITRONIK instrument. At this time, set the same transmission speed value as in the master station.

- 0: 9600bps (factory setting)
- $1:4800bps$
- 2: 2400bps
- 3: 1200bps

### ■ Character format

Set 0 or 1 to the SETUP item C33 of the DIGITRONIK instrument. At this time, set the same data format as the DIGITRONIK instrument in the master station.

- 0: 8 data bits, even parity, 1 stop bit (factory setting)
- 1: 8 data bits, no parity, 2 stop bits

## **Communication procedure**  $\mathbf{4}_{-}$

#### $4 - 1$ Outline of communication procedure and messages

The outline of communication procedure, and the concept of message configuration are given in this paragraph.

## Communication procedure

The communication procedure used is given below in simple expression.

- (1) The master station transmits a request message to a slave station to designate the mate instrument for communication.
- (2) The slave station processes the request message and executes read and write.
- (3) Further, the slave station transmits a response message according to the contents of processing.
- (4) The master station receives the response message and executes processing.

### Configuration of message

One message consists of two layers as shown below. This is common to the request message from the master station and response message from a slave station.

- Data link layer
	- · This layer has the basic information required for communication.
	- · This layer has the destination of communication message and message check information.
- Application layer
	- · A layer for data read and write
	- · The contents change, depending upon the purpose.

The individual layers are detailed in the following items:

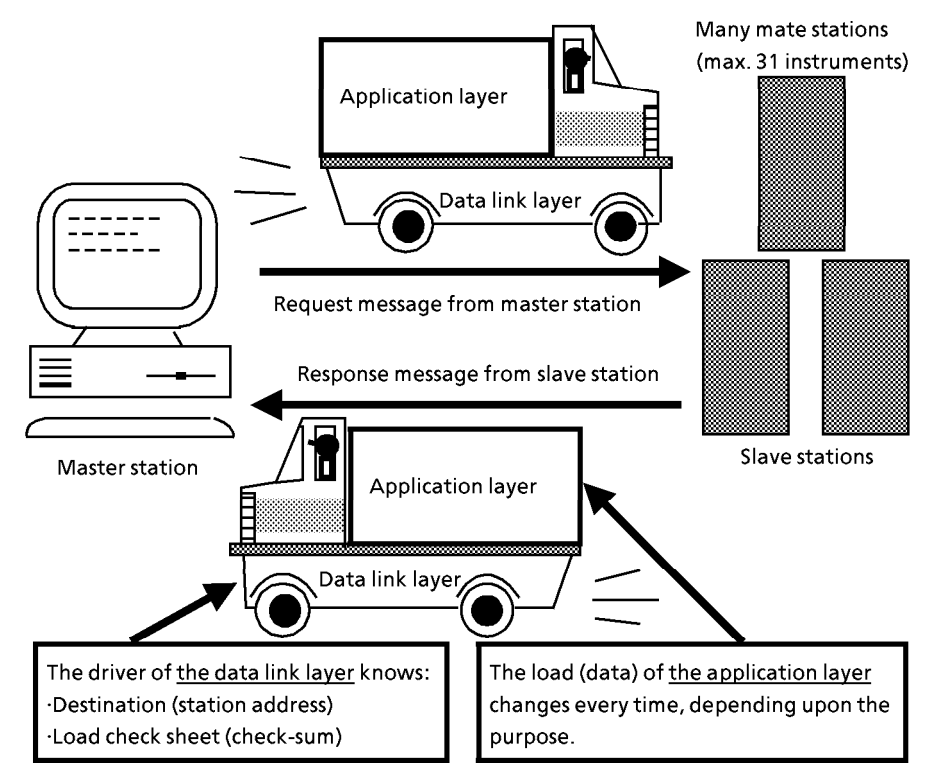

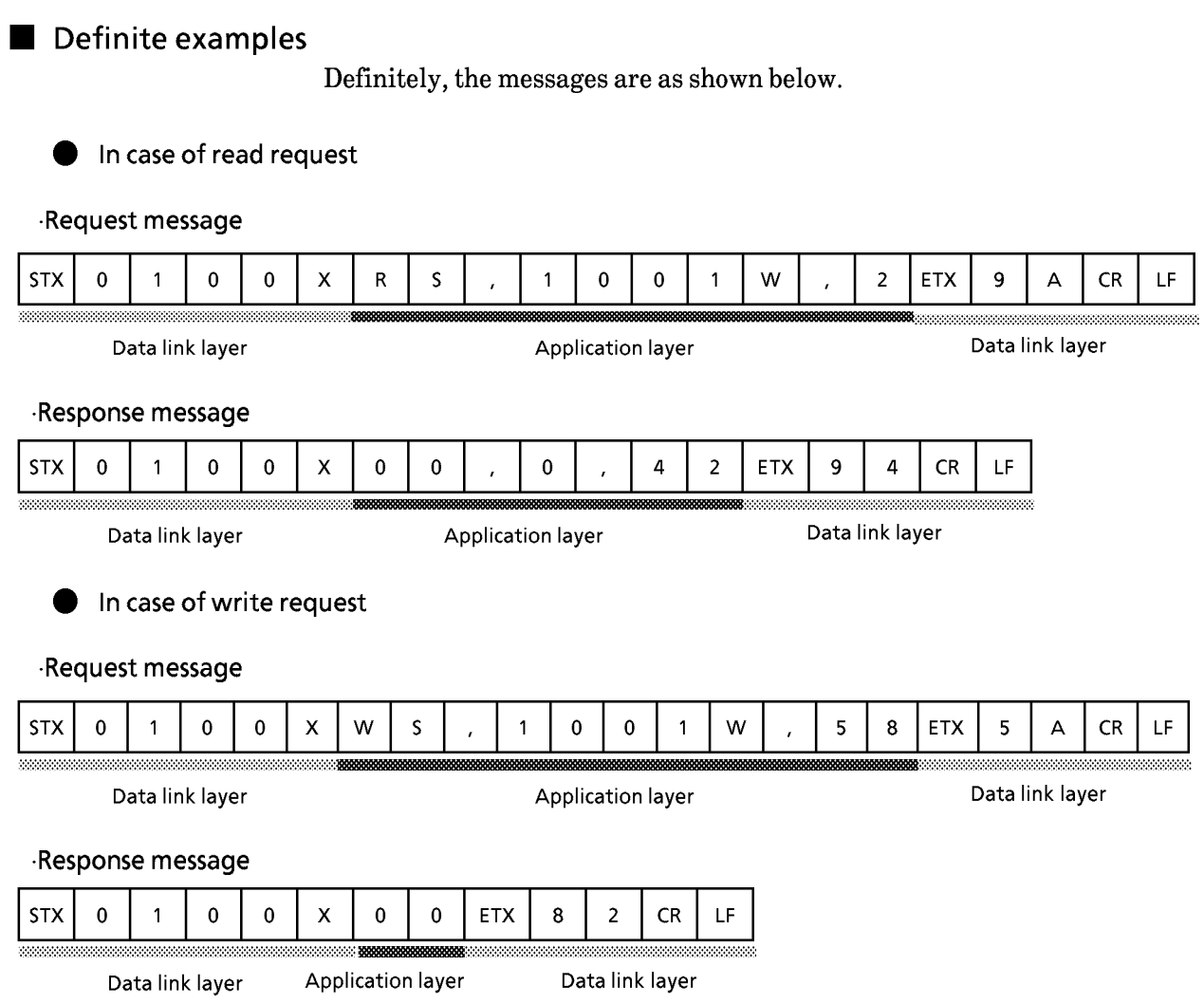

The data link layer and application layer are detailed in and after the next paragraph.

## Concept of data address

This instrument uses the concept of data address to facilitate reading or writing each intended data by addressing.

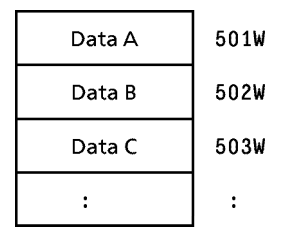

For the actual correspondence between data and address, see the "Communication Data Table".

### Data link layer  $4 - 2$

## Description of data link layer

- The data link layer includes eight basic information for transmitting a message.
- The data link layers of a request message and response message have the same structure.

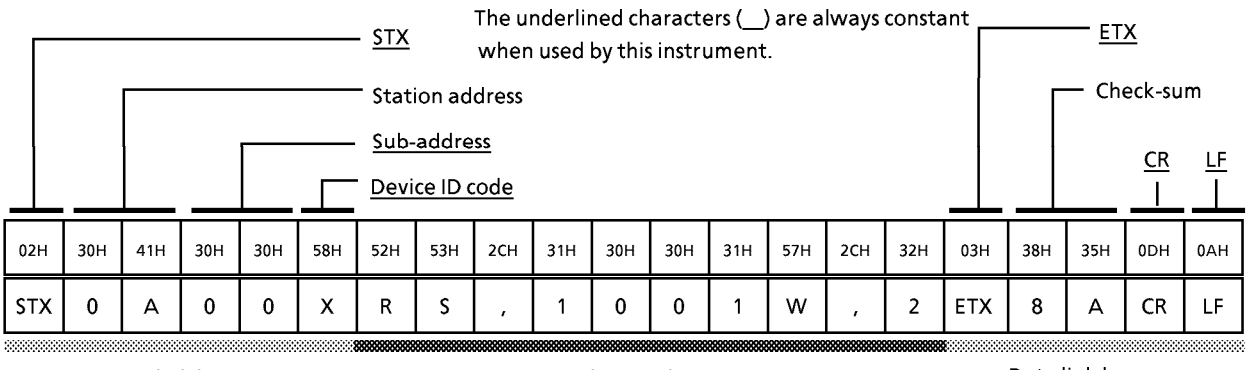

Data link layer

Application layer

Data link layer

Each function of the data link layer is shown below.

 $\bullet$  STX (Start of TeXt)

 $\blacklozenge$  Role : Indicates the head of a message.

 $\Diamond$  Description  $\cdot$  Fixed at 02H.

· When the instrument receives "STX", it is identified as the first character of a new request message even on the course of any message.

### **Station address**

- : Designates the destination instrument. Communication  $\blacklozenge$  Role with one instrument designated is permitted.
- $\Diamond$  Description  $\cdot$  If 0 is set as a station address, the communication function is stopped.

Therefore, to make communication be sure to set an address value of 1 or more.

- · 2 hexadecimal characters. For details, see the example.
- · For the details of setting of the station address, see the"SETTING".

 $\Box$  Example : When the station address of the mate is 10:

- $(1)$  10 (decimal) = 0AH (hexadecimal)
- (2) When converted into character codes:  $0 = 30H$ ,  $A = 41H$
- $(3)$  "0A"  $(30H, 41H)$  found in  $(2)$  is used as the station address.
- $\Diamond$ Caution $\Diamond$ • Note that the function of the station address differs absolutely from that of the data address of the application layer.

--------

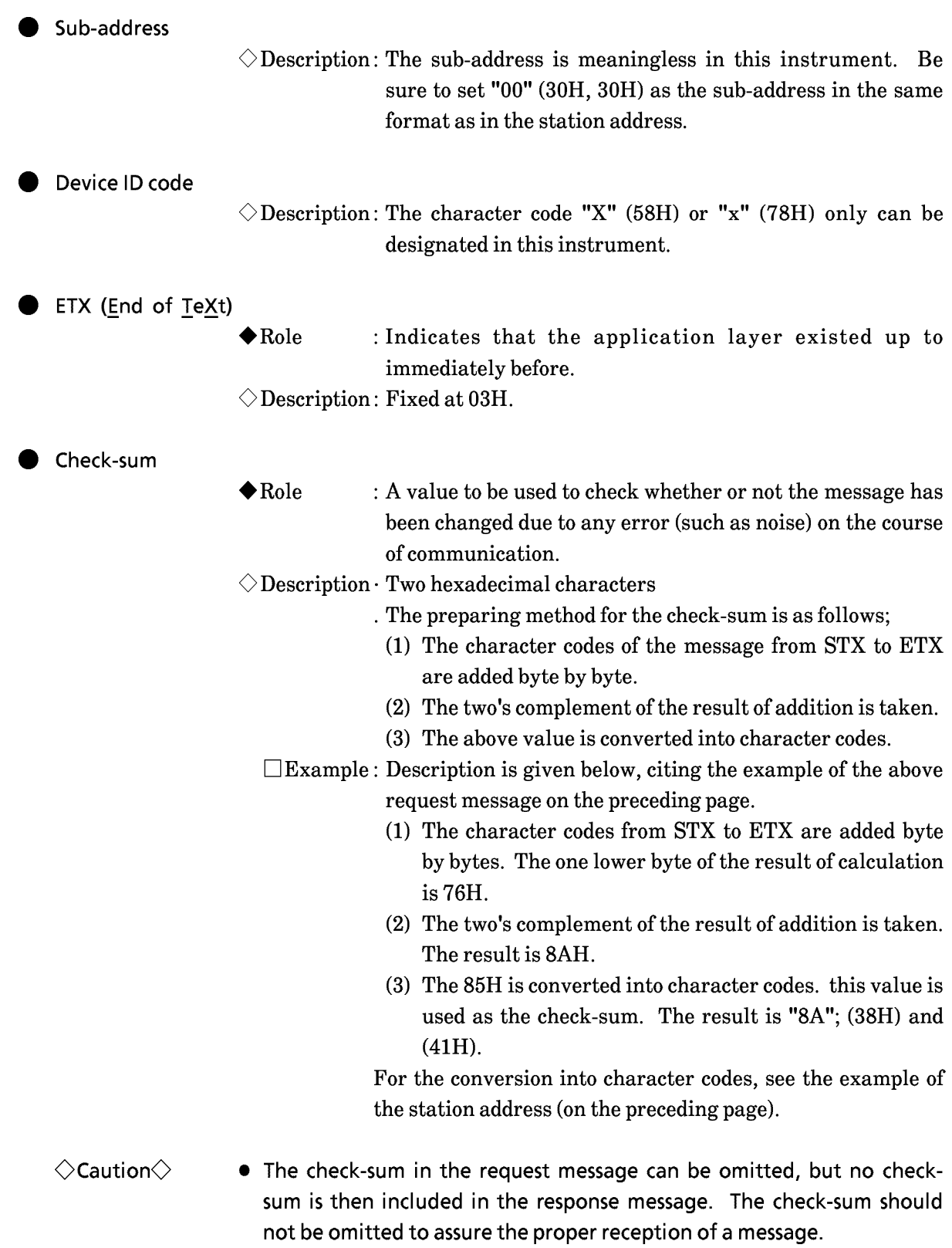

● CR and LF (Carriage Return/Line Feed)  $\blacklozenge$  Role : Indicates the end of a message.  $\Diamond$  Description  $\cdot$  "CR" is (0DH), and "LF" is (0AH).  $\cdot$  Be sure to use CR and LF in pair.  $\diamondsuit$ Caution $\diamondsuit$ • If any of the following errors has occurred in the contents of the data link layer, the instrument does not respond to them: · The communication conditions for both stations do not meet each other (such as different transmission speeds, or parity error occurrence). · The transmitted station address differs from the station address of the object instrument.  $\cdot$  The station address is "00". · STX, ETX, CR and LF are not placed at the specified positions.  $\cdot$  The device distinction code is neither "X" nor "x". · The station address, sub-address, or check-sum is not two characters long. · The calculation result of the check-sum does not meet the check-sum of the message. · Non-designated characters are included in the message.

- As for the contents of the data link layer, the same message as the request message of an instrument is set as a response message, except for the check-sum.
- Use the upper-case characters "A" to "F" in the hexadecimal numeric part to be used for the station address and check-sum.

### $4 - 3$ **Application layer**

## ■ Outline of application layer

- The application layer includes a request, data, data count, and message decision information (status code).
- The application layers of the request message and response message differ in structure from each other.
- There are two types of request messages; "a read request" and "a write request".

The response message includes a response corresponding to each request.

• It can be identified by a Status code how the request message has been processed.

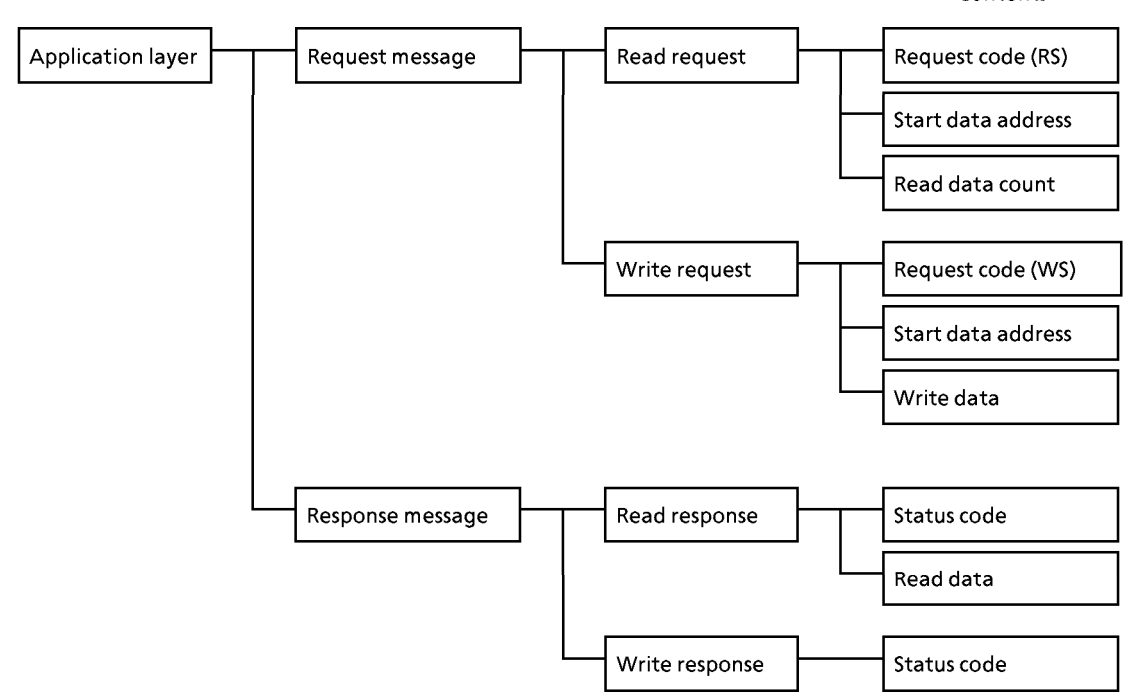

Contents

#### $4 - 4$ Data read

## Description of read request

- This request permits the contents of continuous data addresses starting with the read start data address designated to be read in one message.
- The application layer of a read request consists of the following three types of data:

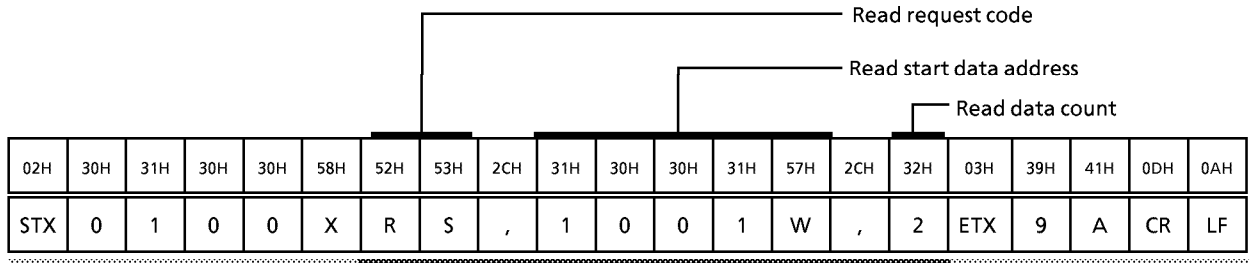

Data link layer

Application layer

Data link layer

- Individual data are partitioned by a comma "," (character code 2CH), respectively.
- An upper-case character code is used for each numeric or character in the application layer.
- Decimal number is used for each numeric.
- Unnecessary "0" or a space cannot be added to each data.
	- $\Box$  Example: The underlined part of "RS, 01001W, 2" is wrong.
	- $\Box$  Example : The underlined parts of "RS, 1001W, 02" are wrong.

 $\square$  Example: The above figure indicates an example that two-data information is read from 1001W in one message.

Read request code (RS)

 $\blacklozenge$  Role : A command which indicates read.

 $\Diamond$  Description: Two characters "RS" (52H, 53H).

### Read start data address

- $\blacklozenge$  Role : Designates the start data address from which data is to be read.
- $\Diamond$  Description: The correspondence between data address and read data is shown in the "Communication Data Table"
	- · Be sure to add "W" (57H) immediately after the numeric of the data address.

Read data count

- $\blacklozenge$  Role : It is designated how many data are read continuously, starting with the designated data address.
- $\diamondsuit$ Caution $\diamondsuit$ • For the high limit of the read data count, see the "Communication Data Table".

Read response  $\blacklozenge$  Role : When the message in the data link layer is proper, a response message is sent back according to the contents of the request message.  $\Diamond$  Description: All the data in the application layer are expressed in decimal character codes. Status code  $\blacklozenge$  Role : A numeric by which it can be identified how the request message has been processed on the instrument side. Different value is set according to the result of processing.  $\Diamond$  Description: The response message includes a "Status code" without fail. The status codes are classified as follows; Status code Normal Warning \* The status code is two decimal digits. Error Normal response/warning response  $\blacklozenge$  Role : Sends back the read data.  $\Diamond$  Description: Information in the application layer Status code: For the details of the status code, see the "Status code  $\ddot{\phantom{0}}$ Table". Read data: Data are put in by the designated count. : The decimal point is removed from a numeric to be put in.  $\Box$  Example: "55.6" is converted into "556" when it is put in. : Individual data are partitioned with a comma (2CH), respectively. : The range and number of digits of each data depend upon the read data.  $\Box$  Example : In case of normal response (when there are two read data, and all the data are read properly) - Status code (00 = normal) Read data

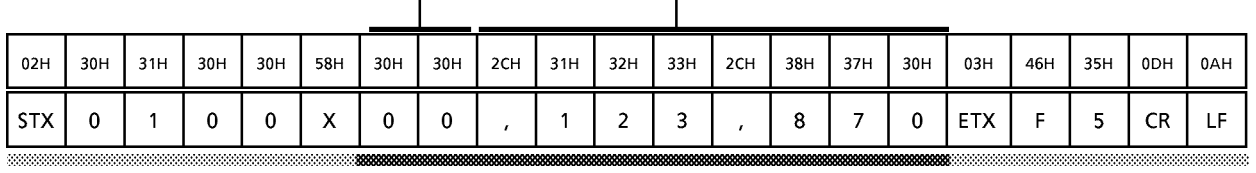

Data link layer

Application layer

Data link layer

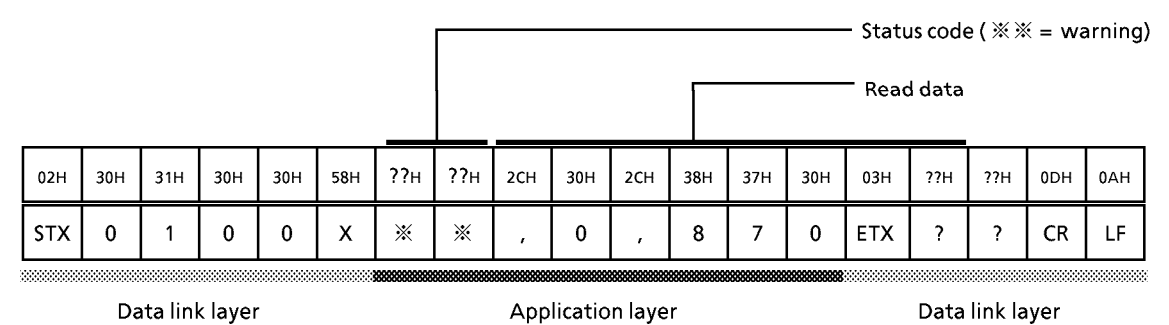

## $\Box$  Example : In case of warning response (numeric corresponding to the warning code is put in  $\mathbb{X}\mathbb{X}$ .)

### Error response

- $\blacklozenge$  Role : Indicates that there is an error in the request message, and it cannot be normally read. Therefore, there is no data herein.
- $\Diamond$  Description: Information in the application layer.
- · Status code: Indicates an error type.
	- For details, see the "Status code Table".

□ Example : In case of error response:

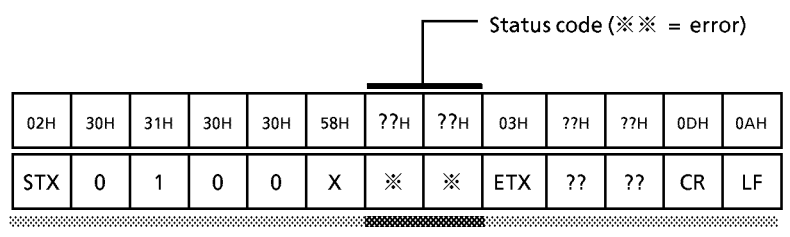

Data link layer Application layer Data link layer

## Expression of decimal numeric (numeric data)

- $\blacklozenge$  Role : All the numeric part, read count, write value (described in WS command), and read data at the data address follow the rules given below.
	- (1) When a numeric is negative, add a minus sign "-" (2DH) before the numeric.

□Example: "-123" (2DH, 31H, 32H, 33H)

(2) When a numeric is  $0$ , use one  $0$ .

 $\Box$ Example: "0" (30H)

- $\Box$  Example: "00" (30H, 30H) is wrong.
- (3) When a numeric is positive, never add a plus sign " $+$ " before the numeric.
- $\Box$  Example: "+123" (2BH, 31H, 32H, 33H) is wrong.
- $(4)$  Never add unnecessary 0 or a space before a numeric.
- $\Box$  Example: "0123" (30H, 31H, 32H, 33H) is wrong,
- □Example: "123" (20H, 31H, 32H, 33H)

### Data Write  $4 - 5$

## Description of write request

- This request permits the contents of continuous data addresses, starting with the designated write start data address to be simultaneously written in one message.
- The application layer of a write request consists of the following three types of data:

![](_page_22_Picture_109.jpeg)

Data link layer

CR.

**ETX** 

- Individual data are partitioned with a comma "," (character code 2CH), respectively.
- The write data count need not be designated.
- An upper case character code is used for each numeric or character in the application layer.
- Decimal number is used for each numeric.
- Unnecessary "0" (30H) or a space cannot be added to each data.  $\Box$  Example: The underlined part of "WS,  $01001W$ , 2" is wrong.
	- $\Box$  Example : The underlined parts of "WS, 1001W, 02" are wrong.
	- $\Box$  Example: The above figure shows an example that 2 and 65 are written at addresses 1001W and 1002W, respectively, in one message.

### Write request code (WS)

 $\blacklozenge$  Role : A command which indicates write.

 $\Diamond$  Description: Two characters "WS" (57H, 53H)

Write start data address

 $\blacklozenge$  Role

- : Designates the start data address for write.
- · For the correspondence between the data address and write data, see the "Communication Data Table".
- · Be sure to add "W" (57H) after the numeric representing the data address.

Write data

- $\blacklozenge$  Role : Data to be written at continuous addresses starting with the designated data address.
- $\Diamond$  Description: The range of a numeric to be written differs, depending upon each data address.
	- $\cdot$ Individual data are partitioned with a comma (2CH), respectively.
		- The data address at which the corresponding data is written is incremented by 1 sequentially, starting with the start data address (see the example given on the preceding page).

The number of data which can be written in one message is limited. For details, see the Communication Data Table".

### ■ Write response

 $\bigstar$  Role : When the message in the data link layer is proper, the status code only is sent back.

 $\Diamond$  Description: The status codes are classified as follows:

![](_page_23_Figure_10.jpeg)

\* The status code is expressed in two decimal digits.

Normal response/warning response

 $\blacklozenge$  Role : Information concerning the result of processing the write request message is sent back.

> Only the normal status code or warning status code is sent back.

- $\Diamond$  Description: Information in the application layer
- Status code: A numeric by which it can be identified how the request message has been processed on the instrument side.
	- $\Box$  Example : An example of normal response (when all data are properly written)

![](_page_23_Picture_116.jpeg)

Data link layer

Application layer

Data link layer

- Status code (00 = normal)

![](_page_24_Picture_56.jpeg)

## $\square$  Example: In case of warning response (numeric corresponding to the warning code is put in  $\frac{1}{2}$ .

## Error response

- $\blacklozenge$  Role : Only the error status code is sent back.
- $\Diamond$  Description: Information in the application layer
- · Status code: Indicates that there is an error in the request message, and write processing cannot be done.

For details, see the "4-6 Status code Table".

 $\Box$  Example: In case of error response (numeric corresponding to the error code is put in  $\frac{1}{2}$ .

![](_page_24_Picture_57.jpeg)

Data link layer Application layer Data link layer

 $4 - 12$ 

,,,,,,,,,,,,,,,,,,

æ

## 4 - 6 Status code table

## Normal and warning ends

![](_page_25_Picture_19.jpeg)

### **Timing specifications**  $4 - 7$

### ■ Timing specifications for request message and response message

The following precautions should be observed concerning the transmit timings of an request message from the master station and a response message from the slave station:

### Response monitor time

The maximum response time required from the end of transmitting an request message from the master station to the start of receiving a response message from the slave station is  $2\sec$  (section  $(1)$ ). Therefore, the response monitor time should be set to 2sec.

Generally, when the response monitor time reaches time up, the request message is retransmitted.

For details, see the "6 Communication Program for Master Station".

### Transmit start time

A wait time of 10ms or more is required before the master station starts to transmit the next request message (to the same slave station or a different slave station) after the end of receiving a response message (section (2)).

![](_page_26_Figure_10.jpeg)

2 End of slave station transmit - Request interval time of master station  $= 10ms$  min.

### RS-485 driver control timing specification

When the transmit/receive of the RS-485 3-wires system is directly controlled by the master station, utmost care should be exercised about the following timing:

![](_page_27_Figure_3.jpeg)

- ① Transmit end of master station Driver disable time =  $500\mu s$  max.
- $\oslash$  Receive end of slave station Driver enable time = 1ms min.
- $\circled{3}$  Transmit end of slave station Driver disable time = 10ms max.
- $\Phi$  Receive end of master station Driver enable time = 10 ms min.

### Other cautions

- 1. If the number of characters per message exceeds 200 characters upon receipt of a message, the instrument ceases to take in the message, and it is placed in an STX wait status. The instrument ignores the message and does not return a response.
- 2. The instrument returns an error response whenever the total character count of the STX, address, instrument code, status code, and application layer exceeds 190 bytes.
- 3. The maximum number of word address is not specially designated during execution of the RS or WS command. However, when there are many set words in a message, and the case is relevant to either of the above-mentioned items 1 and 2, no response or an error response is returned.
- 4. The maximum word count for EEPROM write or read is limited to 5 words per message to assure the update cycle of 200ms.
- 5. The maximum word count for RAM write or read is limited to 10 words to assure the update cycle of 200ms.
- 6. When the above-mentioned cautions are observed, the response time is 1 sec max, from the end of receive of the whole messages to the beginning of response return.

## 5. **Communication data table**

#### $5 - 1$ Preliminary knowledge of communication data handling

■ Types and formats of communication data

• Types of communication data

The communication data are classified into the following types:

- $\bullet$  Run status : Data indicating the run status of instrument.
	- (PV, alarm, etc.)
- $\bullet$  SETUP : Data for setting the status of instrument before running (setting of input range, etc.).
- Parameter : Data to be changed/operated during running (PID constants or the like). These data are communicated every data type.

Format of communication data

The communication data are classified into the following formats:

- Numeric data: Data indicating numerics (PV, SP, etc.)
- $\bullet$  Bit data : Data, each bit of which is given meaning (alarm, etc.). The bit data must be composed during transmit, and be decomposed during receive.

■ Communication data storing memory

● Types of memory

Communication data are stored in the memory (storage device). The following two types of memory are used in this instrument:

- $\bullet$  RAM : Data in RAM are cleared when the power supply is turned off. However, data can be written in RAM any number of times.
- $\bullet$  EEPROM : Data in EEPROM are not cleared even when the power supply is turned off. However, the data write count is limited due to the characteristics of the device. The allowable maximum write count is 10.000 times.

Communication object memory

In communication, it is necessary to read/write data from/into the abovementioned two types of memory according to the purpose and use. There is a difference between the object memories as follows:

- $\bullet$  RAM :Data is read/written from/into RAM only. If the power supply is turned off after writing data into RAM, and then it is turned on again, the data in EEPROM is copied on RAM, so the data in RAM becomes the same as in EEPROM.
- $\bullet$  EEPROM : Data are written in both RAM and EEPROM.

## **PRECAUTION**

- The write count in EEPROM is 100,000 times or less.
- When such data as an SP must be written frequently and
- repeatedly by communication, select RAM as an object
- memory.

## Data address

The data addresses are allocated as shown in the table below.

![](_page_29_Picture_83.jpeg)

### Data read/write count

The number of data which can be continuously read/written by once communication is as shown in the table below.

![](_page_29_Picture_84.jpeg)

Among the continuous data, any data which do not exist due to difference in model number are handled as shown below.

- $\bullet$  Read : 0 is read as a dummy data (normal end).
- $\bullet$  Write : Not written (warning end).

### Data unit and decimal point position

A decimal point is not added to read/write data.

The unit or decimal point position is predetermined every data.

For the unit and decimal point position of each data, see the user's manual for the main unit of instrument.

Example: When data to be read/written is numeric value 105, its unit or decimal point position is automatically determined by the data address, the SETUP item of the instrument and the others. Therefore, the numeric data 105 is expressed as 10.5%, 105°C, or the like according to the data address of data to be read/written.

### **Communication data table**  $5 - 2$

The address and read/write (R/W) enable status of each data are determined as shown in the table below.

> $\bullet$  Meaning of symbols in R/W column  $\bigcirc$ : Read/write enable  $\times$ : Read/write disable

### Run status relation addresses

The asterisked (\*) items are detailed later as bit information data.

![](_page_30_Picture_107.jpeg)

(Notes)

1 An SP group in use is read/written.

- 2 An SP value selected is read/written. In the case of EEPROM write, an SP value is written in the EEPROM of the SP group currently in use.
- 3 If a value other than 0 (SP selection) is set to C26 in a model having the remote input switch function, the remote input switch has priority, so the written SP Group No. is rejected, and an error response is returned.

During AT operation, an SP group cannot be selected, so an error response is returned if it is selected.

- 4 The result of read from RAM may differ from that of read from EEPROM, depending upon the status of the remote input switch (SP selection or SP setting). This difference is caused by that the status of the remote input switch or an SP value is written in RAM, but not written in EEPROM.
- 5 In case of the RAM read, an SP value in a ramp segment is read during an SP ramp action. When SP ramp is not used, the SP value is same for addresses 505 and 3505. When SP ramp is used, the SP value is the SP value for address 3505 (SP value of currently selected SP group for either one of addresses 4001 to 4008), and is the current SP value for address 505.

After reaching the SP value, the value becomes the same for addresses 505 and 3505. However, if the value of RAM (address 1001 to 1008) for the SP value of currently selected SP group is rewritten, the value becomes the SP value of SP ramp. If SP is frequently changed while using SP ramp, rewrite the value of RAM. In this case, rewriting cannot be executed for the ROM address 3505.

- 6 Each changeover of AUTO/MANUAL, LOCAL/REMOTE, RUN/READY, and AT start/stop is done by turning OFF/ON the relevant bit. When EEPROM write is executed, the current status is all preserved. In the case of EEPROM read, the same result as the RAM read is returned.
- 7 When the zone is used, the SP group and PID group in use change. The PID group in use is read from this word address. The read result with no zone used is the same as in the 504W.
- When an SP group and SP value are rewritten in the remote SP, the SP to be executed by the instrument is kept unchanged. However, when the LOCAL mode is restored, the written values become effective. The status code is 00.
- When data is written at 3510W, the current mode status is all stored in EEPROM.  $\bullet$ When data is written at 510W, the status is set only to RAM.
- Even when AT is executed from either 3510W or 510W, the PID constants of the AT result are stored in EEPROM.
- $\bullet$ Even when AT is executed by communication, the AT display (indicated with the MODE key pressed) on the console is kept unchanged.
- If mode write cannot be executed due to setting of the remote input switch or the status of another parameter or the instrument, etc., the status code 21 is indicated.

### Bit information data

The information data of 16-bit data is a character code in decimal notation. For the details of each bit information, see the instruction manual (CP-UM-1586E) for the main instrument.

### No. 1 Alarm staus

![](_page_32_Picture_44.jpeg)

Cautions

- For details, see the instruction manual (CP-UM-1586E) for the main instrument.
- 12 ALxx goes to 1 if any one alarm occurs in the instrument.

### No. 2 Event status

![](_page_32_Picture_45.jpeg)

● For details, see the instruction manual (CP-UM-1586E) for the main instrument.

. The EV status and RSW status go to 1 in the ON status.

### No. 3 Control action status

![](_page_33_Picture_29.jpeg)

### No. 4 Mode action status

![](_page_33_Picture_30.jpeg)

A model having no REMOTE function.

Allocated to the remote switch input. In MANUAL mode, In READY mode.

 $AT$ 

### SP relation addresses

![](_page_34_Picture_28.jpeg)

For the setting range and read/write conditions, see the instruction manual (CP-UM-1586E) for the main instrument.

### Event relation addresses

![](_page_34_Picture_29.jpeg)

For the setting range and read/write conditions, see the instruction manual (CP-UM-1586E) for the main instrument.

### PID relation addresses

![](_page_34_Picture_30.jpeg)

,,,,,,,,

,,,,,,,,

3000000

![](_page_35_Picture_21.jpeg)

юå

![](_page_36_Picture_21.jpeg)

Cautions

● For the setting range and read/write conditions, see the instruction manual (CP-UM-1586E) for the main instrument.

 $\bullet$  Data can be written within 2064 to 2090W, and 5064 to 5090W by setting C19 = 0, 1, respectively.

### • Parameter relation addresses

![](_page_37_Picture_13.jpeg)

For the setting range and read/write conditions, see the instruction manual

(CP-UM-1586E) for the main instrument.

Ń.

SETUP relation addresses

50000

![](_page_38_Picture_18.jpeg)

![](_page_39_Picture_21.jpeg)

Cautions

● For the setting range and read/write conditions, see the instruction manual (CP-UM-1586E) for the main instrument.

. All the SETUP parameters can be written only during the READY mode.

. When data write at 3036W ends normally, the result is stored in EEPROM as well.

# **6. Communication for master station**

## **6 - 1 Precautions for programming**

- The longest response time of the instrument is 2sec. Therefore, the response monitor time should be set to 2sec.
- If no response is obtained within 2sec, retransmit the same message. When no response remains coming even after making retransmission twice, it should be regarded as a communication error.
- The above-mentioned retransmission is required since a message may not be properly transmitted due to noise or the like during communication.

## **A** Note

When the device distinction codes "X" and "x" are used alternately during message retransmission from the master station, the received response message can be conveniently identified to be the latest message or preceding one.

## **6 - 2 Examples of communication program**

The program examples given in this paragraph are written in FUJITSU F-BASIC Ver.6.0 for Windows95/98/NT. This program is shown as a reference for making a program.

### ■ **Before executing the program**

Check the instrument communication conditions, and station address.

### ■ **Executing the program**

This program is used for data read and data write. When the program is executed, the application layers of the request message and response message communicated are indicated.

```
RS, 123W, 4
Application layer in response message
00, 10, - 20, 0, 40
Application layer in request message
WS, 234W, 1, 1
Application layer in response message
00
```
Example of indication of execution result

#### ● **Setting for communication**

Set the station address of a mate instrument to "ADDRESS". Open the RS-232C and call the subroutine \*INIT. DATA.

#### **Data reading**

After setting the read start data address to "READ. ADRS" and the read data count to "READ. LEN", call the subroutine \*DATA. READ. This program permits four data to be read from the data address 123. Change the setting so as to meet the instrument used.

#### ● **Data writing**

After setting the write start data address to "WRITE. ADRS", the write data count to "WRITE. LEN", and the write data to "WRITE. DATA", call the subroutine \*DATA. WRITE.

This program permits two data to be written from the data address 234. Change the setting so as to meet the instrument used.

### ■ **Data read/write sample program**

## **Handling Precautions**

Yamatake Corporation won't be absolutely responsible for any trouble caused by applying this program sample.

```
'****************************************************************
'* Data Read Write Sample Program (Ver.1.00) *
\star'* OS:Windows 95/98 *
'* Language: Fujitsu F-BASIC V6.0 *
'* All rights reserved. Copyright(C) 1999, Yamatake Corporation *
'****************************************************************
''Initilize data
*INITIALIZE
   DEFLNG A - Z
   dim READ_DATA( 100 ), WRITE_DATA( 100 ) 'Read/write data area
    ADDRESS = 1 'Device address
   OPEN "COM0:(S8E1N8NN,SD200,RB4096)" AS #1 'Open RS-232C
                            '(8bit,Even parity,1 stop bit)
                             '(8bit,No Parity,2stop bit"S8N2N8NN")
   baud 0,9600 'Transmission Speed(9600bps)
   GOSUB *INIT_DATA
'' Main routine
*MAIN
    'Reading 4 data from the data address 123
   READ_ADRS = 123 		 'Read start data address
   READ_LEN = 4 'Read count<br>GOSUB *DATA READ '<Output>COI
                            GOSUB *DATA_READ '<Output>COM_ERROR:Communication error
                                RESPONSE: End code
                                     READ_DATA(i)(i=0 to READ_LEN-1):Read data
    'Writing 4 data from the data address 234
    WRITE_ADRS = 234 'Write start data address
    WRITE_LEN = 2 'Write count
   __ ___<br>WRITE_DATA(0) = 1 'Write data No.1<br>WRITE_DATA(1) = 1 'Write data No.2
    WRITE_DATA(1) = 1gosub *DATA_WRITE '<Output>COM_ERROR:Communication error
                            ' RESPONSE:End code
   goto *PROCESS_END
''Ending routine
*PROCESS_END
    CLOSE #1 'Close RS-232C
    INPUT "Press any key", x$:END

'**********************
'* Read Subroutine
'**********************
*DATA_READ
   A = READ_ADRS: gosub *BIN_TO_ASCII
   CMD\ = "RS," + A$ + "W,"
   A = READ_LEN: gosub *BIN_TO_ASCII
   CMD\ = cmd\ + A\GOSUB *COMMUNICATION
    IF COM_ERROR <> 0 OR RESPONSE <> 0 THEN RETURN
    A\ = RIGHT$( RECEIVE$, LEN( RECEIVE$ ) - 3 ) + ", "
    J1 = 1
   FOR I = 0 TO READ LEN - 1
       J2 = INSTR( J1, A$', ","')READ_DATA( I ) = VAL( MID$( A$, J1, J2 - J1 ) )
```

```
J1 = J2 + 1NEXT
   RETURN
'**********************
'* Write Subroutine *
'**********************
*DATA_WRITE
   A = WRITE_ADRS: GOSUB *BIN_TO_ASCII
    CMD\ = "WS, " + A$ + "W"
    FOR I = 0 TO WRITE LEN - 1
       A = WRITE DATA( I ): GOSUB *BIN TO ASCII
       CMD\ = CMD\ + "," + A$
    NEXT
    GOSUB *COMMUNICATION
    RETURN
'ASCII character conversion subroutine
*BIN_TO_ASCII
    AS = STRS(A)IF LEFT$(A\, 1) = " "THEN A\ = RIGHT$(A\, LEN(A\) - 1)
    RETIRN
''****************************
'* Communication Subroutine *
'****************************
*COMMUNICATION
    COM\_RETRY = 3: COM\_ERROR = -1WHILE ( COM_RETRY > 0 AND COM_ERROR <> 0 )
            COM ERROR = 0WHILE ( eof( 1 )=0 ): A$ = INPUT$( 1, #1 ): WEND '
            GOSUB *SEND_COMMAND '
                    PRINT "Application layer in response message": PRINT CMD$
            GOSUB *RECEIVE_COMMAND '
                    IF COM_ERROR=0 THEN PRINT "Application layer in response message": PRINT RECEIVE$
                    IF COM_ERROR=1 THEN PRINT "Time out error"
                    IF COM_ERROR=2 THEN PRINT "Check sum error"
                    IF COM_ERROR<0 THEN PRINT "Data link layer error"
                    PRINT
            COM_RETRY = COM_RETRY - 1
    WEND
    RETURN

'********************
'* Send Subroutine *
'********************
*SEND_COMMAND
   A\dot{S} = RIGHT$( "0" + HEX$( ADDRESS ), 2 )
    A\dot{S} = STX\dot{S} + A\dot{S} + SUB_ADR\dot{S} + DEVICE\dot{S} + CMD\dot{S} + ETX\dot{S}GOSUB *MAKE_SUM
    SEND\ = A\ + SUM\ + CR\ + LF\PRINT #1, SEND$;
    RETURN
'**********************
'* Recive Subroutine *
'**********************
'COM_ERROR: 
' = 0: Normal
  ' = 1: Time out error
' = 2: Check sum error
' < 0: Data link layer error
*RECEIVE_COMMAND
    ''Waiting for STX
```

```
A\hat{S} = "WHILE ( A$ < > STX$ )RECEIVE$ = ""
            GOSUB *RECV_SUB: IF COM_ERROR THEN RETURN
    WEND
    'Waiting for ETX
    WHILE ( A$ <> ETX$ )
            GOSUB *RECV_SUB: IF COM_ERROR THEN RETURN
    WEND
    IF SUM FLAG = 0 THEN SUM$ = "": GOTO *RECV CR
    'Waiting for 1'st character in check sum
    GOSUB *RECV_SUB: IF COM_ERROR THEN RETURN
    'Waiting for 2'nd character in check sum
    GOSUB *RECV_SUB: IF COM_ERROR THEN RETURN
    A$ = LEFT$ ( RECEIVE$, LEN ( RECEIVE$ ) - 2 ): GOSUB *MAKE_SUM
    IF RIGHT$( RECEIVE$, 2 ) <> SUM$ THEN COM_ERROR = 2: RETURN
    'Waiting for CR
*RECV_CR
    GOSUB *RECV_SUB: IF COM_ERROR THEN RETURN
    IF A$ <> CR$ THEN COM_ERROR = -2: RETURN
    'Waiting for LF
    GOSUB *RECV_SUB: IF COM_ERROR THEN RETURN
    IF A$ \lt> LF$ THEN COM_ERROR = -3: RETURN
    'Checking data link layer
    IF MID$(SEND$,2,5) <> MID$(RECEIVE$,2,5) THEN COM_ERROR = -1: RETURN
    RECEIVE$ = MID$( RECEIVE$, 7, LEN( RECEIVE$ ) - LEN( SUM$ ) - 9 )
    RESPONSE = VAL( LEFT$( RECEIVE$, 2 ) )
    RETURN
'Waiting for 1 character subroutine
'(Same routine as time out monitoring)
*RECV_SUB
    A = 0WHILE ( 1 )
            A\hat{S} = TIMES
            WHILE ( A \xi = TIME \xi )IF EOF(1)=0 THEN A$ = INPUT$(1,#1): RECEIVE$=RECEIVE$+A$: RETURN
                    A = A + 1: IF A = TIME CNT THEN *RECV_ERR
            WEND
    WEND
*RECV_ERR
    COM ERROR = 1RETURN
'Check sum subroutine
*MAKE_SUM
   A = 0: SUM$ = ""
    IF SUM_FLAG = 0 THEN RETURN
    FOR I = 1 TO LEN( A$ )
            A = A + ASC(MID$( A$, I, 1 ) )NEXT
    SUM$ = RIGHT$( "0" + HEX$( (-A) AND &HFF ), 2 )
    RETURN
''Data initializeing subroutine
*INIT_DATA
   STX$ = CHR$ (2) 'STX code
    ETX\ddot{S} = CHR\dot{S} ( 3 ) 'ETX code
```

```
CR$ = CHR$( 13 ) 'CR code<br>
LF$ = CHR$( 10 ) 'LF code
    LF$ = CHR$( 10 )SUB_ADR$ = "00" '
    DEVICE$ = "X" '
    SUM\_FLAG = 1TIME_OUT = 2000 '
   TIME_CNT = 0'Time out monitoring
    '(Same routine as waiting for 1 charcter subroutine)
   A = 0while ( eof( 1 )=0 ): A$ = input$( 1, #1 ): wend
   A\ = TIME\WHILE ( A\ddot{s} = TIME$ ): WEND
   A$ = TIME$WHILE ( A$ = TIME$ )
           if eof( 1 )=0 then *I_LOOP1
*I_LOOP1
           TIME_CNT = TIME_CNT + 1: IF TIME_CNT = A THEN *I_LOOP2
*I_LOOP2
    WEND
    TIME_CNT = (TIME_OUT / 1000!) * TIME_CNT + 1 'Round up
   RETURN
'--- Last Line ---
```
## Troubleshooting 7.

## ■ Check items in case communication is disabled

(1) Check if the communication conditions for the DIGITRONIK instrument meet those for the host computer.

If any one of the below setting items is different between both stations, communication is disabled.

The underlined items mean that they can be set on the DIGITRONIK side.

Transmission speed: 1200, 2400, 4800, 9600bps Data length :  $7\sqrt{8}$  bits Stop bit :  $1$  stop bit,  $2$  stop bits Parity : No parity, odd parity, even parity

- (2) Check if the destination address of the command frame transmitted from the host computer meets the address set to the SDC30. The address of the SDC30 is set to 0 at delivery from the factory. Even when the destination address of the command frame is set to 00 (30H, 30H), the SDC30 does not respond to such a message.
- (3) Use the upper-case character codes for all the character codes other than the device distinction code ("X" or "x" in this instrument).

## RS-485 Specifications

![](_page_47_Picture_12.jpeg)

# **Appendix**

## Code Table

![](_page_48_Picture_15.jpeg)

The shaded areas (C) are not used by this communication system. (The codes depend on the station.)

### Connection with CMC10L

The CMC10L001A000 is available as an RS-232C/RS-485 (3-wire system) converter from Yamatake Corporation. The following diagram shows an example of wiring using a straight cable for a host computer in the terminal mode:

![](_page_49_Figure_3.jpeg)

Connect two terminating resistors of  $150\Omega \pm 5\%$ ,  $1/2W$  min. to the instrument at each end of the transmission line.

Conduct the wiring externally for the wires marked with an asterisk.

Connect the master station SD to the slave station RD, and the master station RD to the slave station SD.

To execute this connection, set the MODE switch provided in the CMC10L as shown in the following table in accordance with the host computer side RS-232C connector pin arrangement (modem/terminal) and the type of cable (cross/straight) used:

![](_page_50_Picture_403.jpeg)

### ● **RS-232C cable**

**Straight:** An RS-232C cable with a D-Sub (9-pin) connector at each end where pins with the same number are mutually connected (for example, pin (2) to pin (2), and pin (3) to pin (3))

![](_page_50_Figure_6.jpeg)

**Cross:** An RS-232C cable with a D-Sub (9-pin) connector at each end where different number pins are connected (for example, pin (2) to pin (3),

![](_page_50_Figure_8.jpeg)

### **D-Sub (25-pin) – D-Sub (9-pin) conversion cable:**

An RS-232C cable for conversion between D-Sub (25-pin) and D-Sub (9-pin)

![](_page_50_Figure_11.jpeg)

## **Revision History**

![](_page_51_Picture_73.jpeg)

Specifications are subject to change without notice.

## **Yamatake Corporation**

Control Products Division *Sales contact*: Yamatake Corporation, IBD Sensing and Control Department Totate International Building 2-12-19 Shibuya Shibuya-ku Tokyo 150-8316 Japan Phone: 81-3-3486-2380 Fax: 81-3-3486-2300

This has been printed on recycled paper.

## **ΥΖΙΜΔΤΔΚΕ**

Printed in Japan. 1st Edition: Issued in June, 1994 3rd Edition: Issued in Dec., 2001(R)